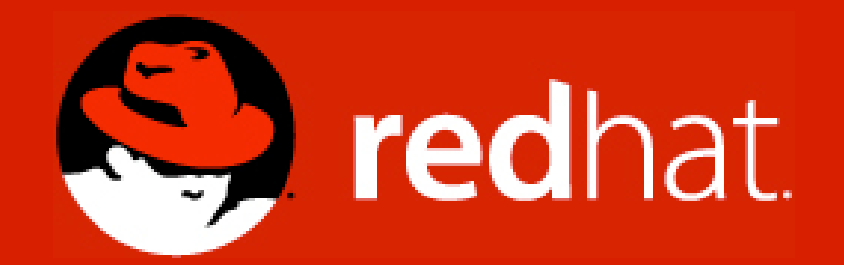

# **Profiler, der bessere Debugger?**

Heiko W. Rupp [<heiko.rupp@redhat.com>](mailto:heiko.rupp@redhat.com)

Java Forum Stuttgart 2008

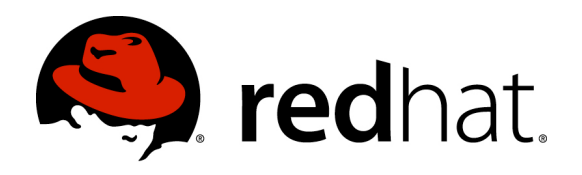

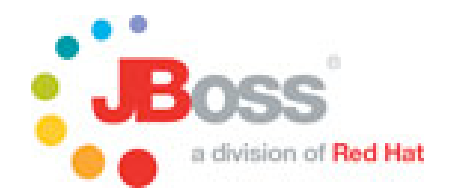

# **Agenda**

- Einleitung
- Was ist ein Profiler, Abgrenzung zum Debugger
- Warum Profiler als Debugger?
- Beispiel 3-Tier-Anwendung
- Demo: "Was passiert wenn ich hier clicke?"
- Demo: "Warum ist die Anwendung so langsam?"
- **Fazit**

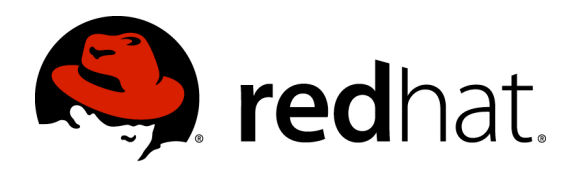

# **Einleitung**

- Vortrag als Denkanstoss !
- Fragen bei der Softwareentwicklung
	- "Wo soll ich anfangen?"
	- "Was passiert wenn ich da klicke?"
- Einfach bei kleinen Anwendungen
	- Aber was macht das Folgende wirklich:

Person  $x = new Person(...,:)$ ; entityManager.persist(x);

• Hier wurden schon oft Überraschungen erlebt

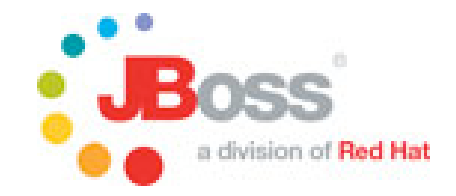

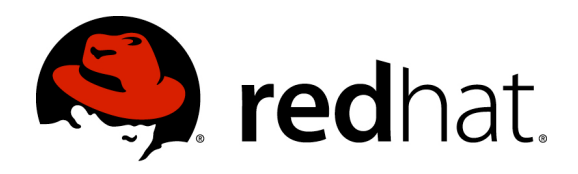

# **Debugger**

- Werkzeug zum
	- Durchschreiten von Code
	- Analyse von Variableninhalten
- Applikation wird angehalten
	- **Breakpoint**
	- Exception
	- **Bedingung**
- Bei größeren Anwendungen Probleme mit Transaktionen

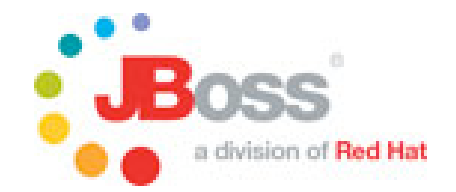

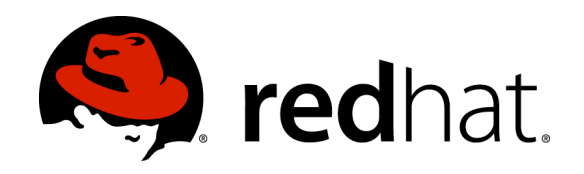

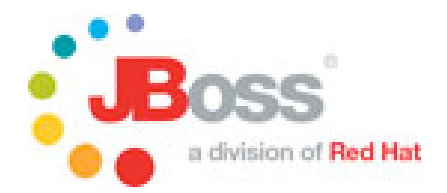

## **Profiler**

- Werkzeug zur Analyse von
	- Laufzeit
	- Speicherverhalten
	- $\bullet$  ...
- Anwendung läuft während des Profilings
- Produkte (kommerziell und frei)
	- JProfiler / JProbe / ...
	- NetBeans / Eclipse TPTP / ...

• ...

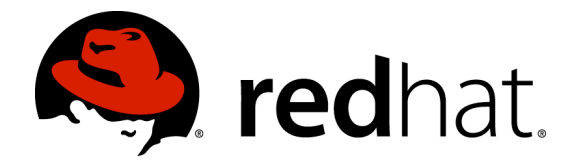

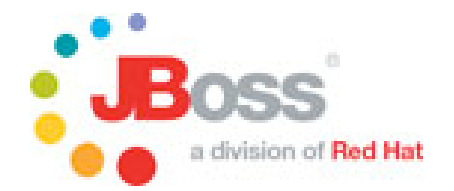

### **NetBeans Profiler**

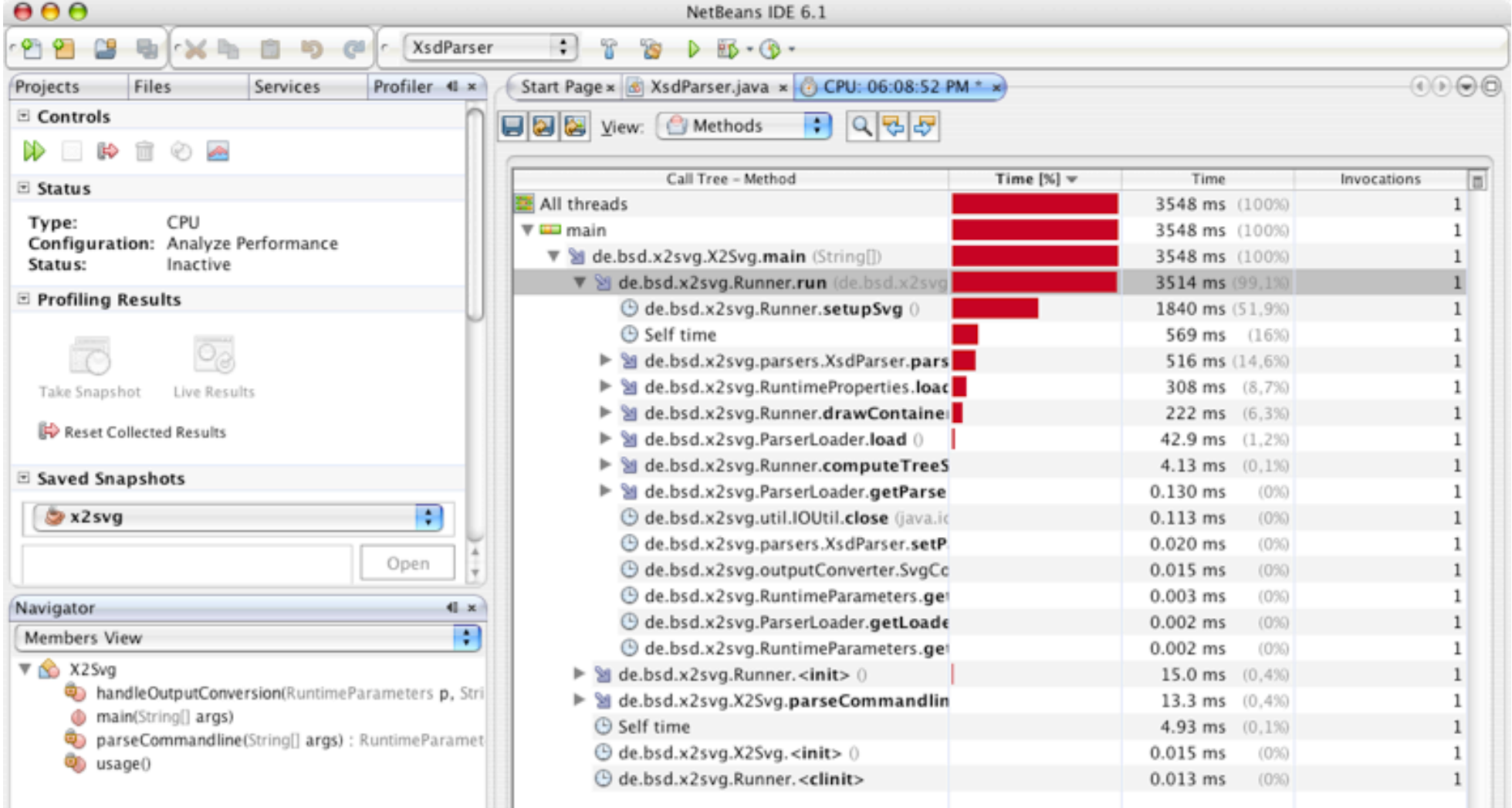

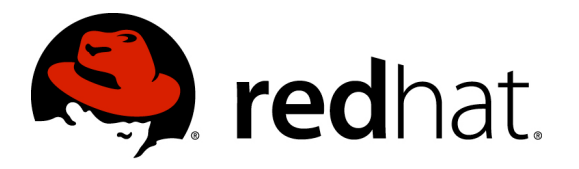

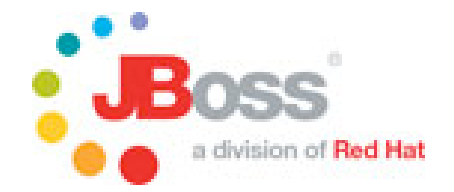

# **Warum aber nun ein Profiler zum Debuggen?**

- Start einer Kette von Aufrufen ist nicht bekannt
- Aufrufe dynamisch
	- Reflection
- Komplexe Frameworks
	- Sehr tiefer Stack
- Transaktionstimeouts beim Debuggen

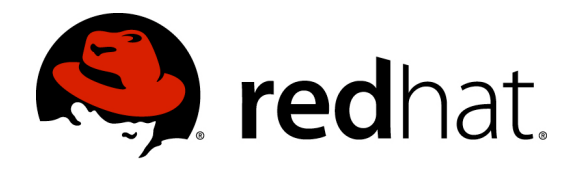

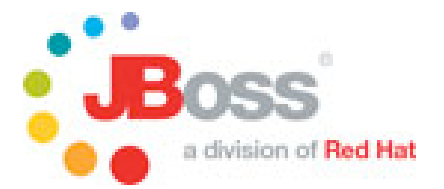

# **Beispiel: 3-Schichten-Architektur (Theorie)**

- Drei Klare Schichten
- Aufrufe eindeutig von oben nach unten

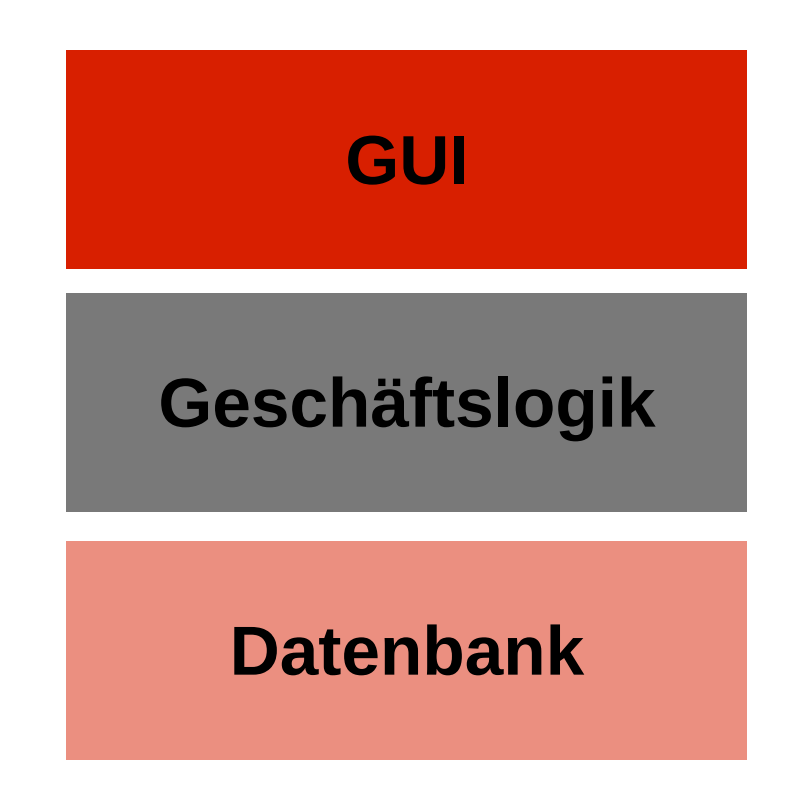

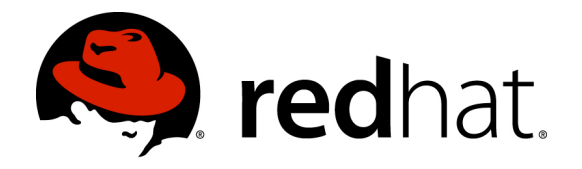

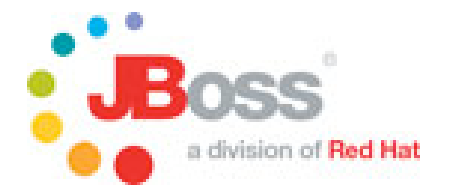

# **Beispiel: 3-Schichten-Architektur (Realität)**

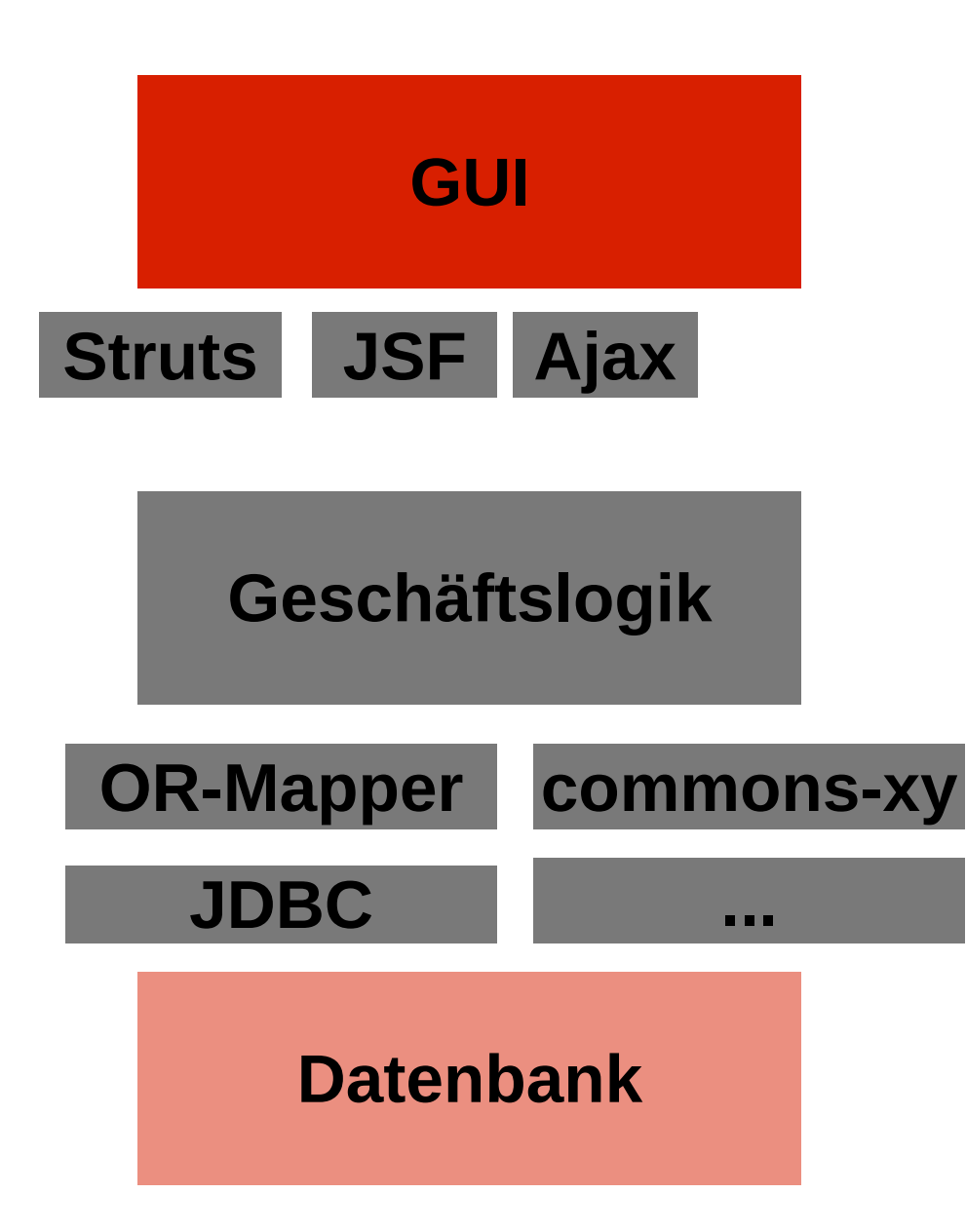

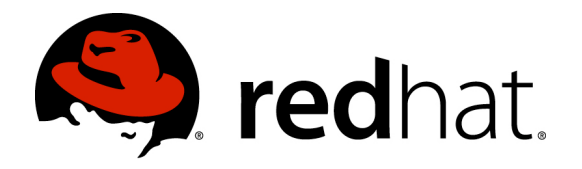

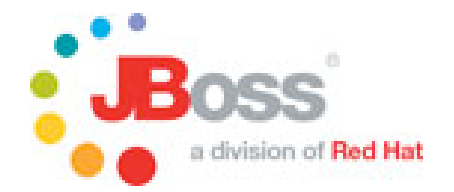

# **Beispiel: Was passiert hier?**

- Beispiele aus RHQ [\(http://www.rhq-project.org](http://www.rhq-project.org)/)
- Was passiert wenn man hier clickt?

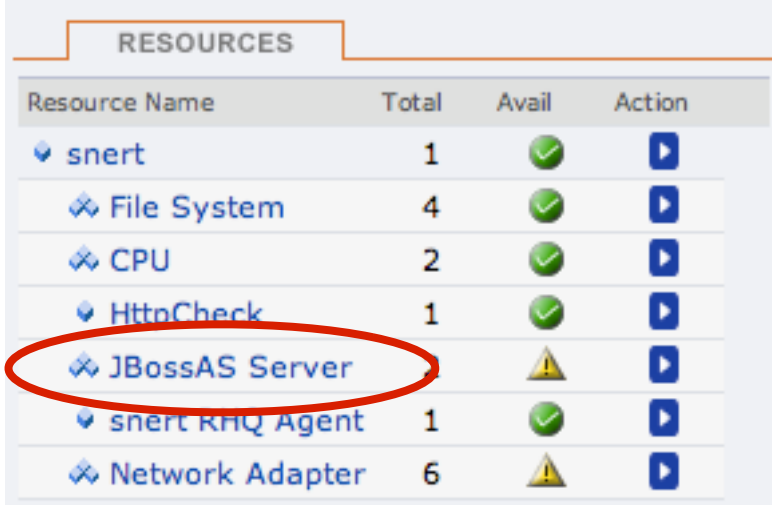

• Von Hand durch den Code wühlen ist umständlich

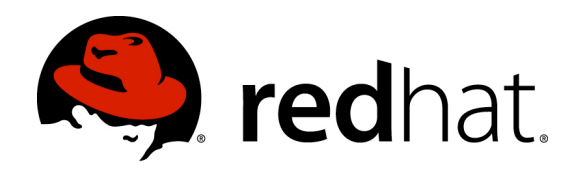

# **Vorgehen (1)**

- Applikation starten
- Profiler starten
	- Start CPU-Auslastung messen
	- Applikation bedienen
	- Ende CPU-Auslastung messen
- Start Analyse
	- **Zeitbaum**

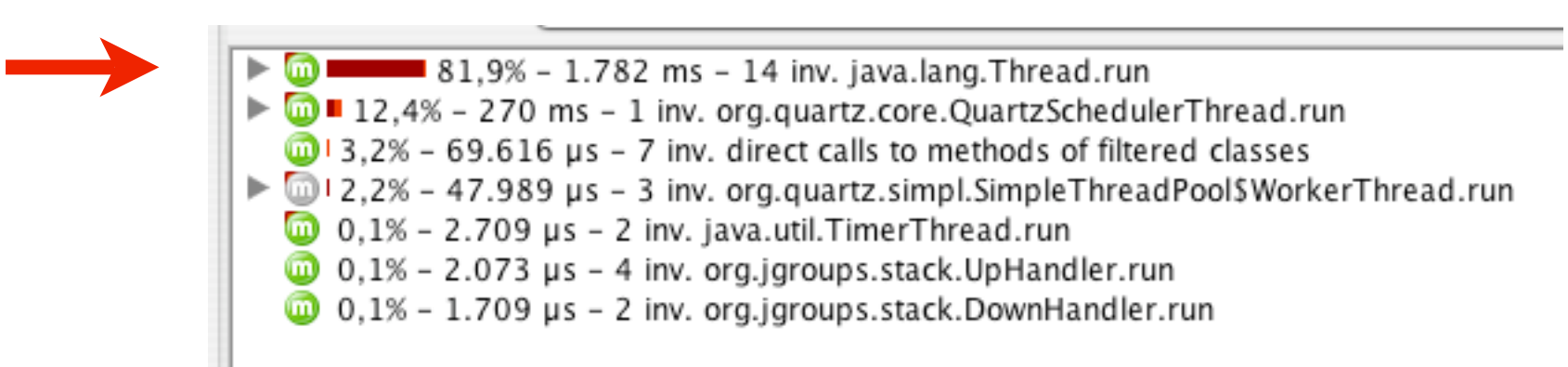

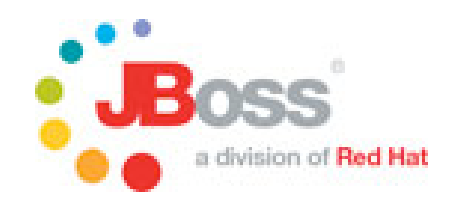

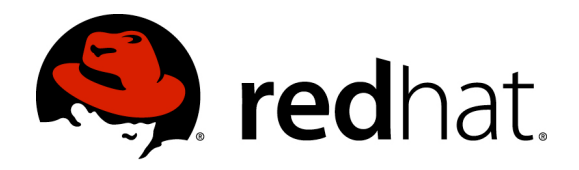

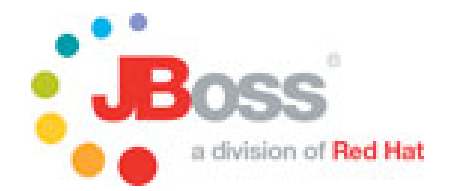

# **Vorgehen (2)**

#### • Baum weiter aufklappen

 $\blacksquare$  81,9% - 1.782 ms - 14 inv. java.lang. Thread.run 78.5% - 1.708 ms - 42 inv. org.rhg.helpers.rtfilter.filter.RtFilter.doFilter  $\blacktriangleright$  MDI calls 78,0% - 1.698 ms - 42 inv. javax.servlet.FilterChain.doFilter  $\triangleright$   $\oslash$   $\blacksquare$  56,6% - 1.231 ms - 3 inv. org.rhq.enterprise.gui.legacy.AuthenticationFilter.doFilter 21,0% - 458 ms - 4 inv. URL: /resource/HighLowChart

#### • Entscheiden wie weiter

 $\triangledown$   $\blacksquare$  54,2% - 1.180 ms - 3 inv. javax.servlet. Filter Chain.do Filter  $\triangleright$   $\bigodot$  = 29,4% – 640 ms – 1 inv. URL: /resource/common/monitor/Visibility.do  $\triangleright$   $\bigodot$   $\blacksquare$  17,0% – 369 ms – 1 inv. URL: /resource/common/monitor/visibility/IndicatorCharts.do  $\blacktriangleright$  (17,8% – 170 ms – 1 inv. URL: /resource/common/monitor/visibility/AllIndicators.do

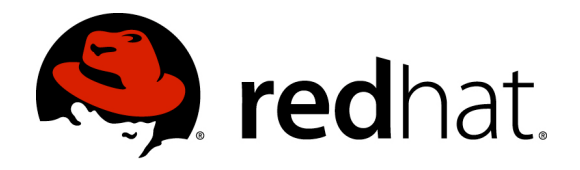

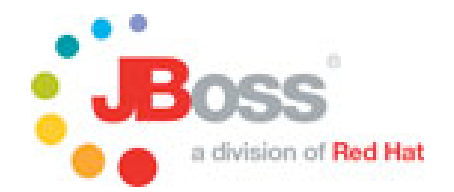

### **Warum ist die Applikation so langsam?**

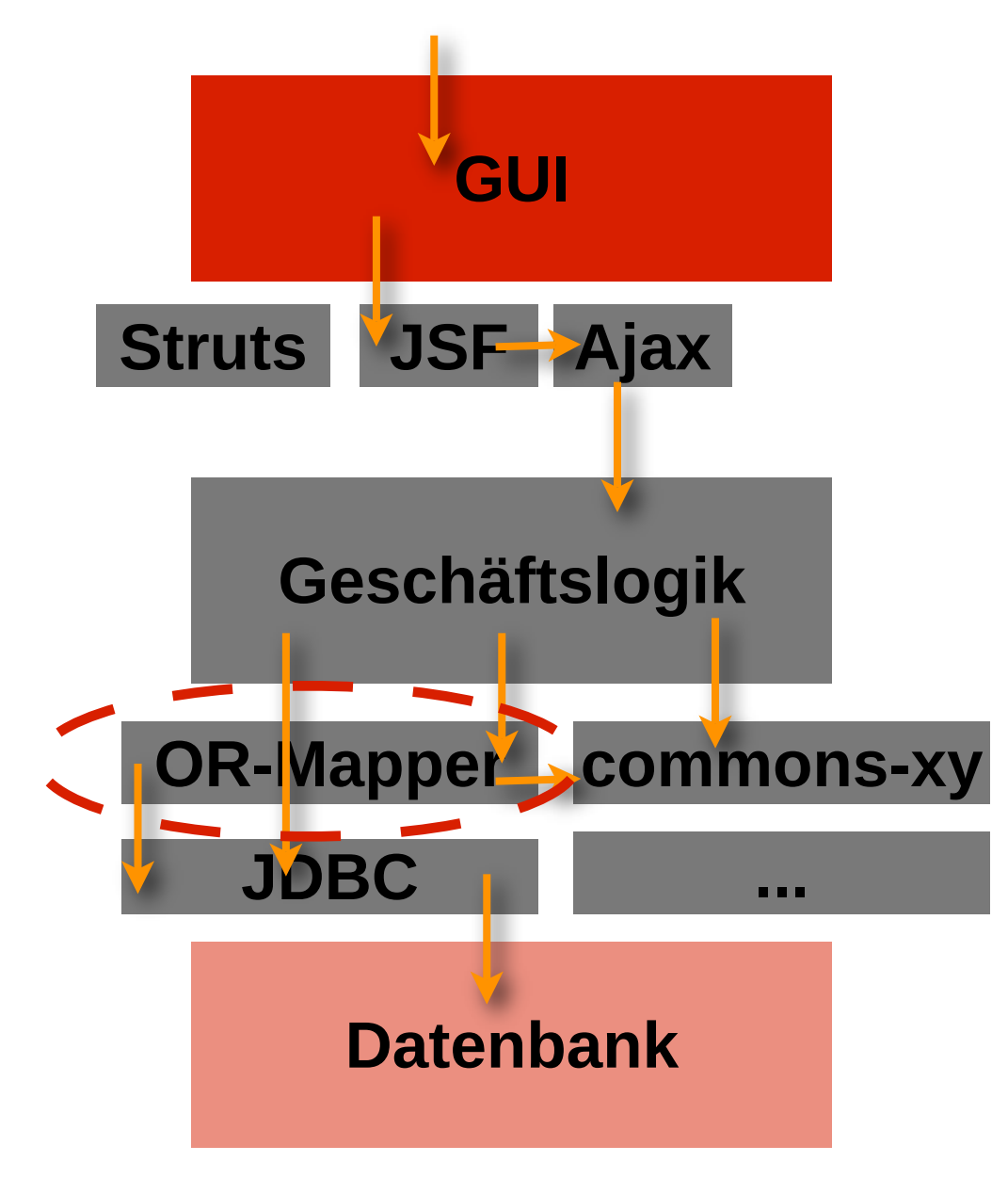

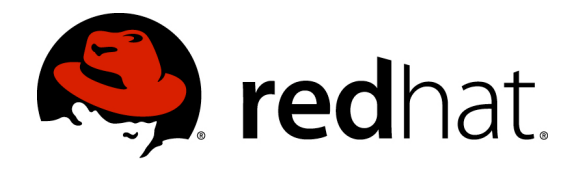

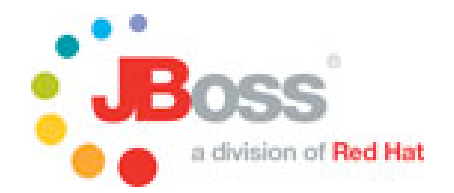

## **Komplexes O/R-Modell**

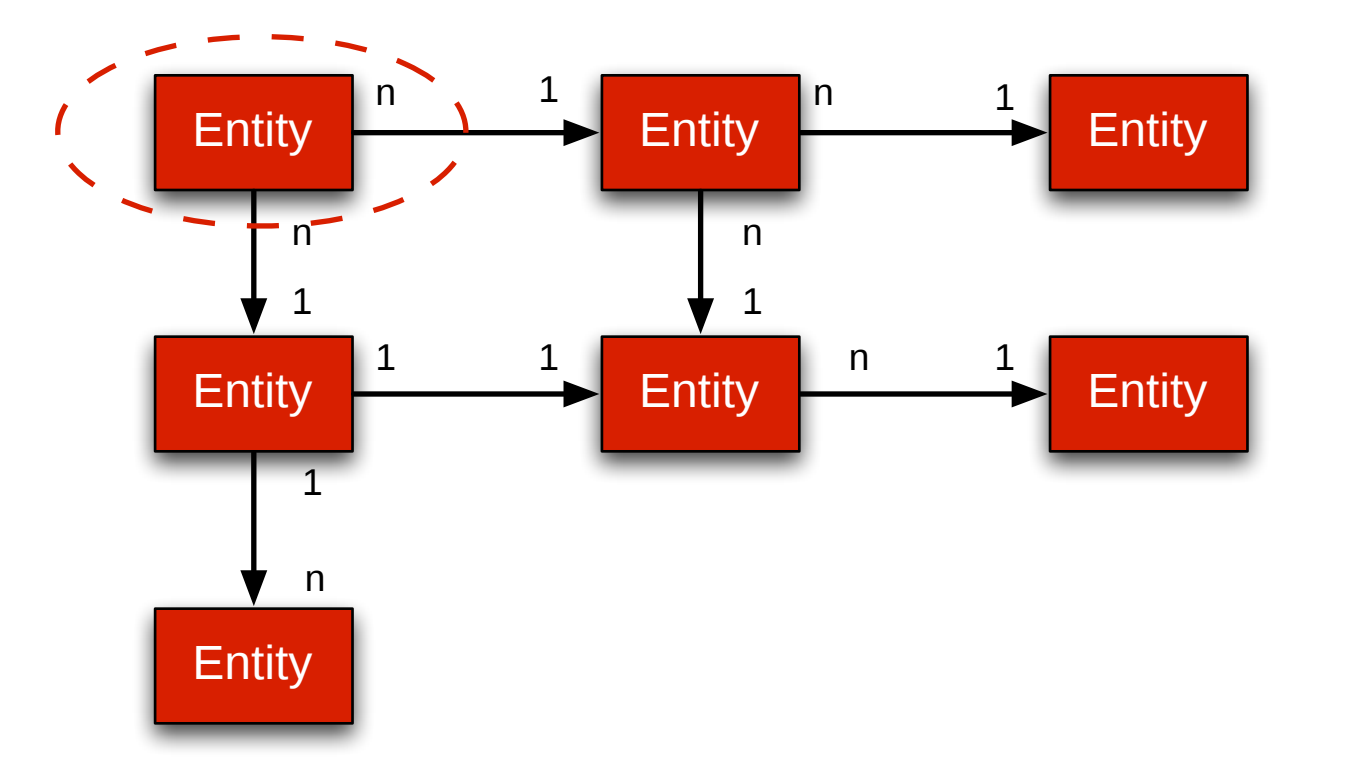

#### • Was passiert bei "SELECT Entity1 WHERE id=1"?

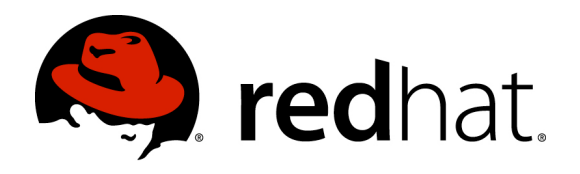

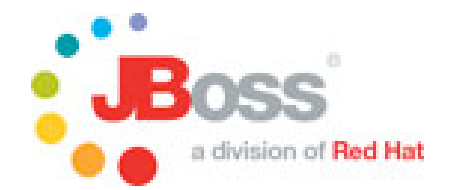

#### **Demo**

- Prinzip wie oben
- Durchschreiten der Schichten von Hand fast unmöglich
- Anzeige der JDBC-Aktivität

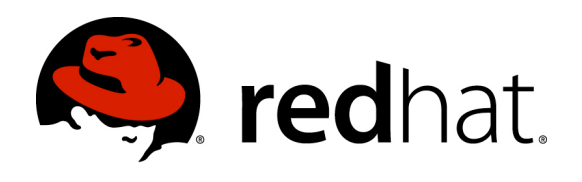

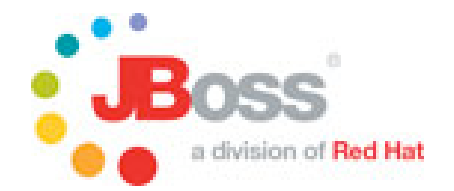

### **Fazit**

- Pro
	- Profiler kann einfacher durch unbekannten Code pflügen
	- Profiler kann Innenleben komplexer Frameworks zeigen
- Contra
	- Profiler kann keine Variablen zeigen
- Profiler ist eine Ergänzung, kein Ersatz !

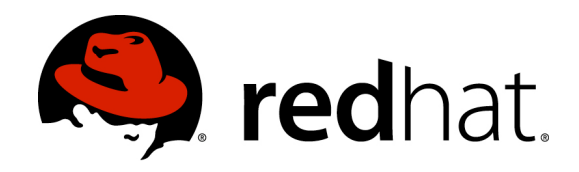

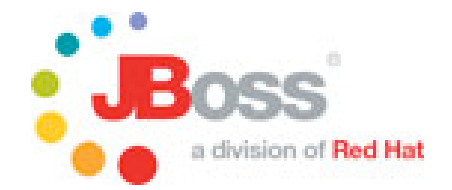

- Danke fürs Zuhören
- Noch Fragen?

- = = > Red Hat wants you!
	- Wir suchen Java-Experten
	- Meine E-Mail steht auf der ersten Folie